# E ProForma

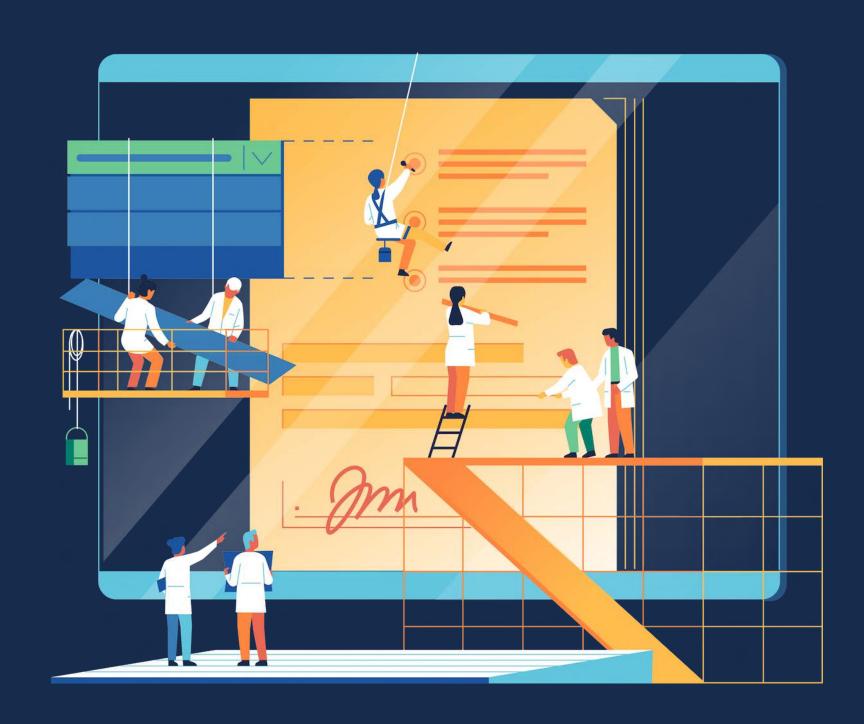

Forms Done Right

## BUILD DYNAMIC FORMS AND CHECKLISTS

#### **Conditional forms**

Allow teams to easily build dynamic forms and checklist within Jira.

Multiple questions types and validation options improve data collection.

# Fewer Custom Fields

Fields in a ProForma form do not require Custom Fields. Improve performance and simplify Jira admin by using fewer custom fields

# Project Level Admin

Project admins can create, edit and maintain their forms, and can also set up most form automation rules without the assistance of a Jira admin.

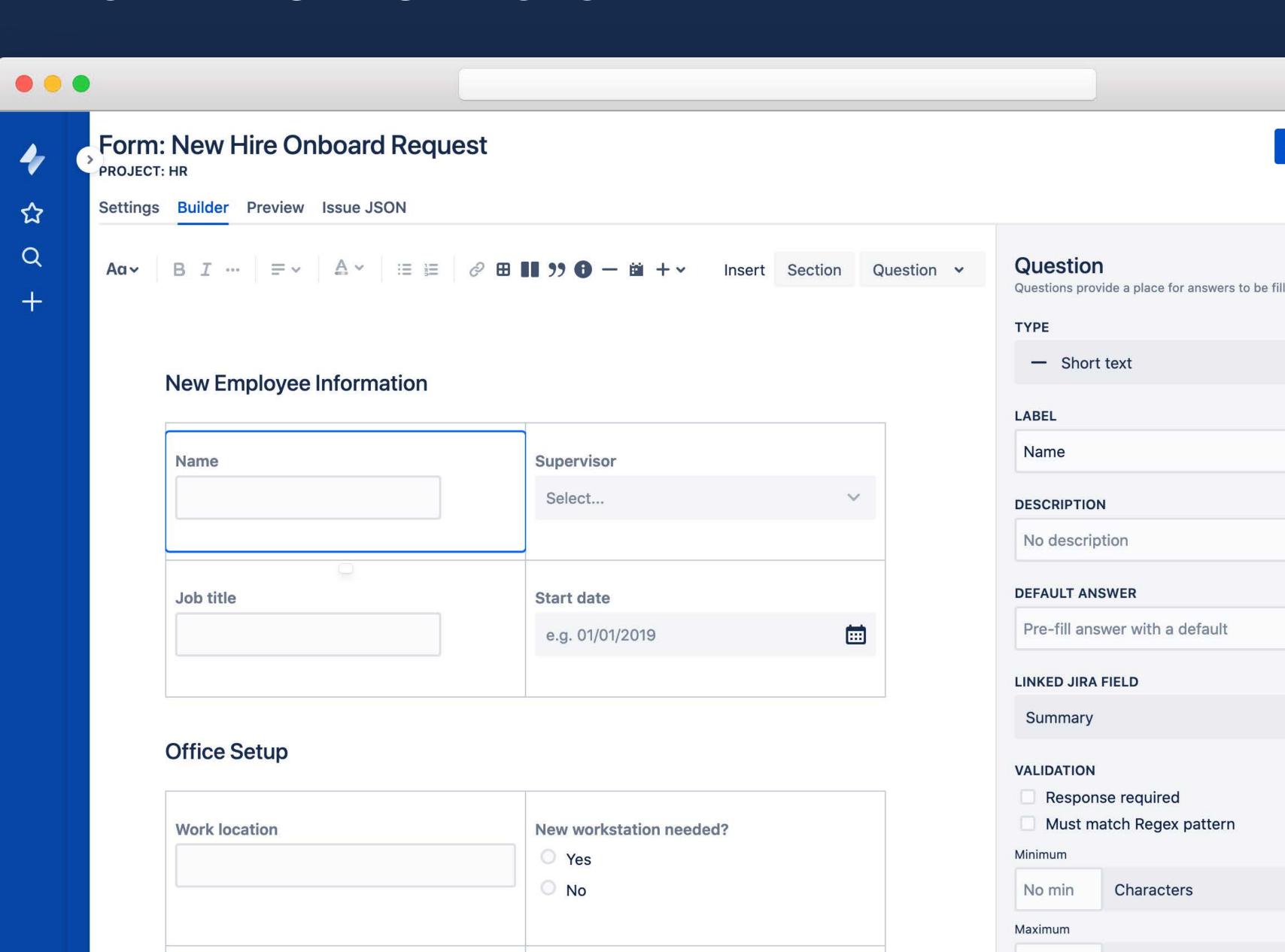

#### ENHANCE JIRA SERVICE DESK

# **Better Requests**

Publish forms to the JSD portal so teams can collect the specific information they need for a given request type.

# **Update Requests After Creation**

Allow requestors to update an issue after it has been created.

# Support Complex Process

Attach multiple forms for a requestor/approver to fill out. Perfect for more complex processes.

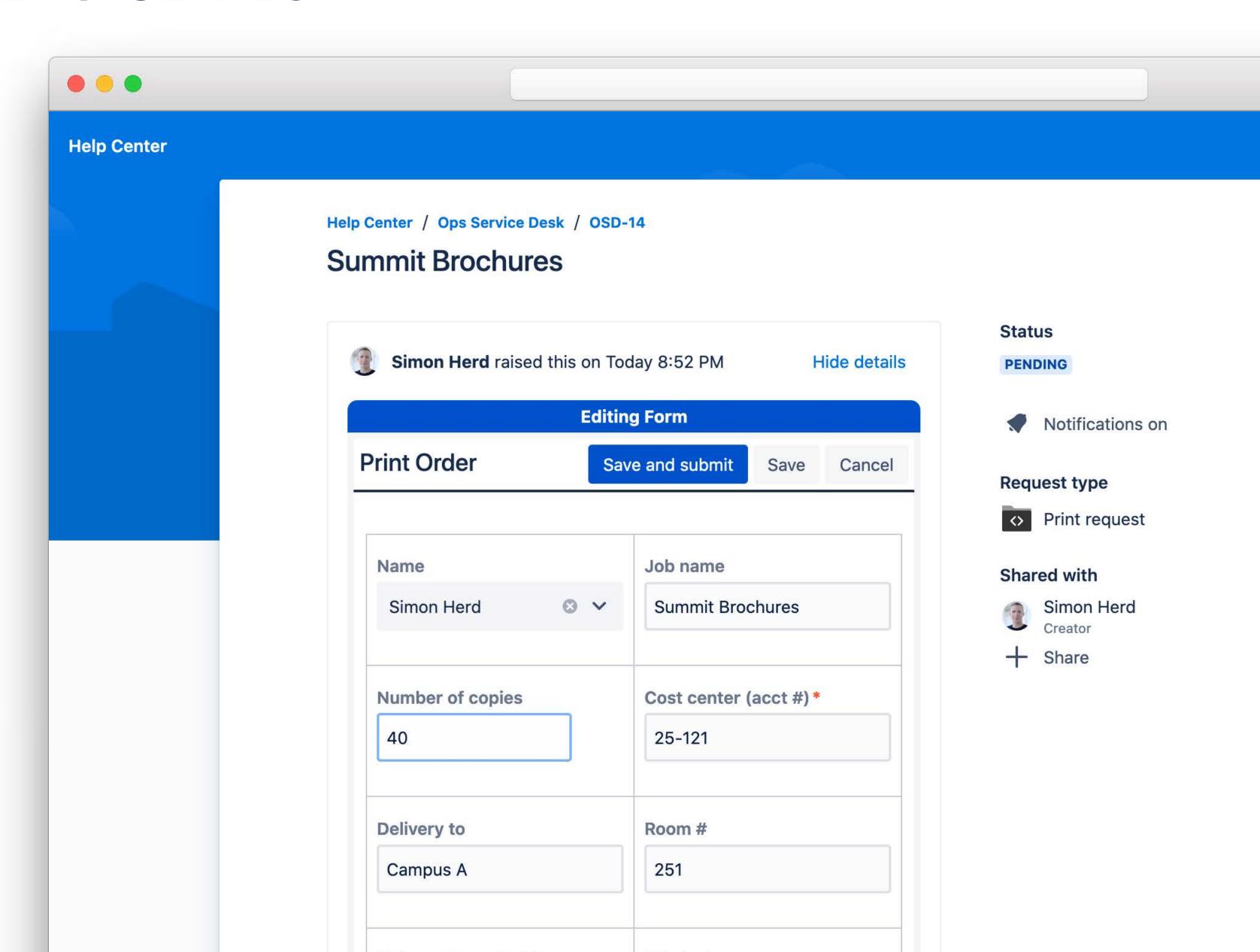

### CONFLUENCE-LIKE FORMS IN JIRA

# Layout Fields

Add structure to forms, by using tables and columns to layout fields on a form.

# Collect the right data

Use one of 10 question types to ensure you collect the right data

### Validate the data

Use field level validation to ensure the data you collect complies with your business rules.

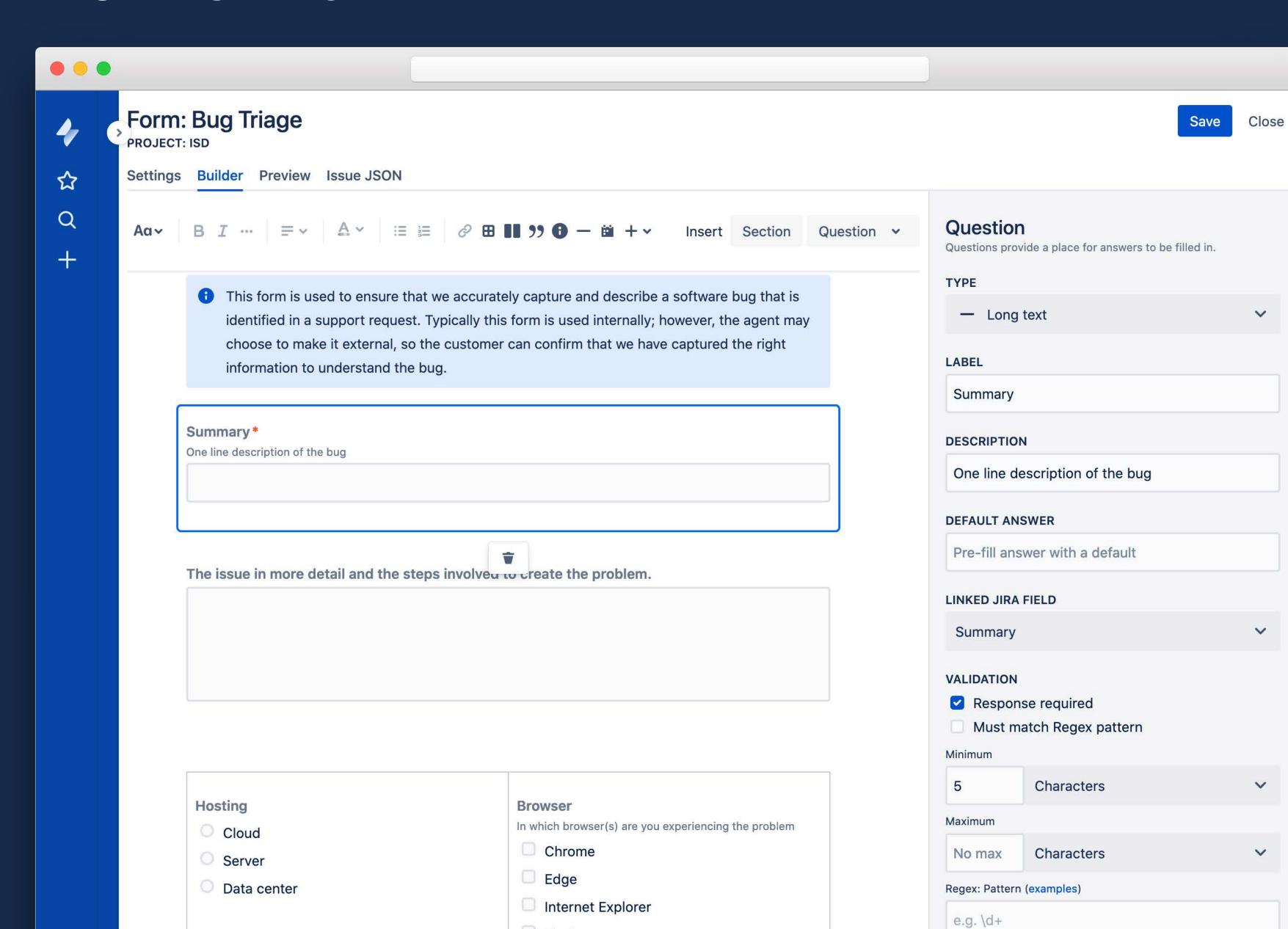

### CONFLUENCE-LIKE FORMS IN JIRA

# Layout Fields

Add structure to forms, by using tables and columns to layout fields on a form.

# Collect the right data

Use one of 10 question types to ensure you collect the right data

### Validate the data

Use field level validation to ensure the data you collect complies with your business rules.

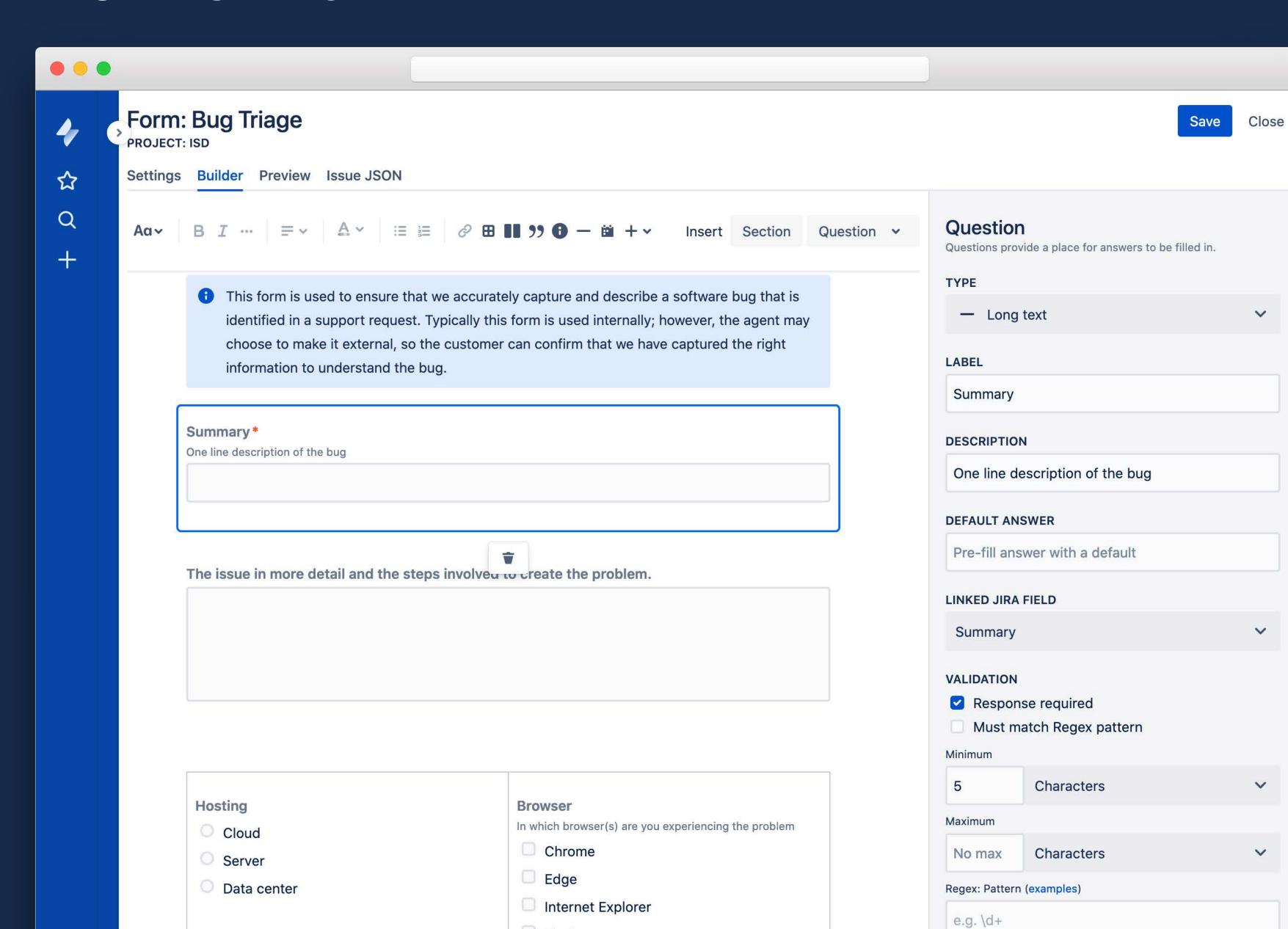

### CONFLUENCE-LIKE FORMS IN JIRA

# Layout Fields

Add structure to forms, by using tables and columns to layout fields on a form.

# Collect the right data

Use one of 10 question types to ensure you collect the right data

### Validate the data

Use field level validation to ensure the data you collect complies with your business rules.

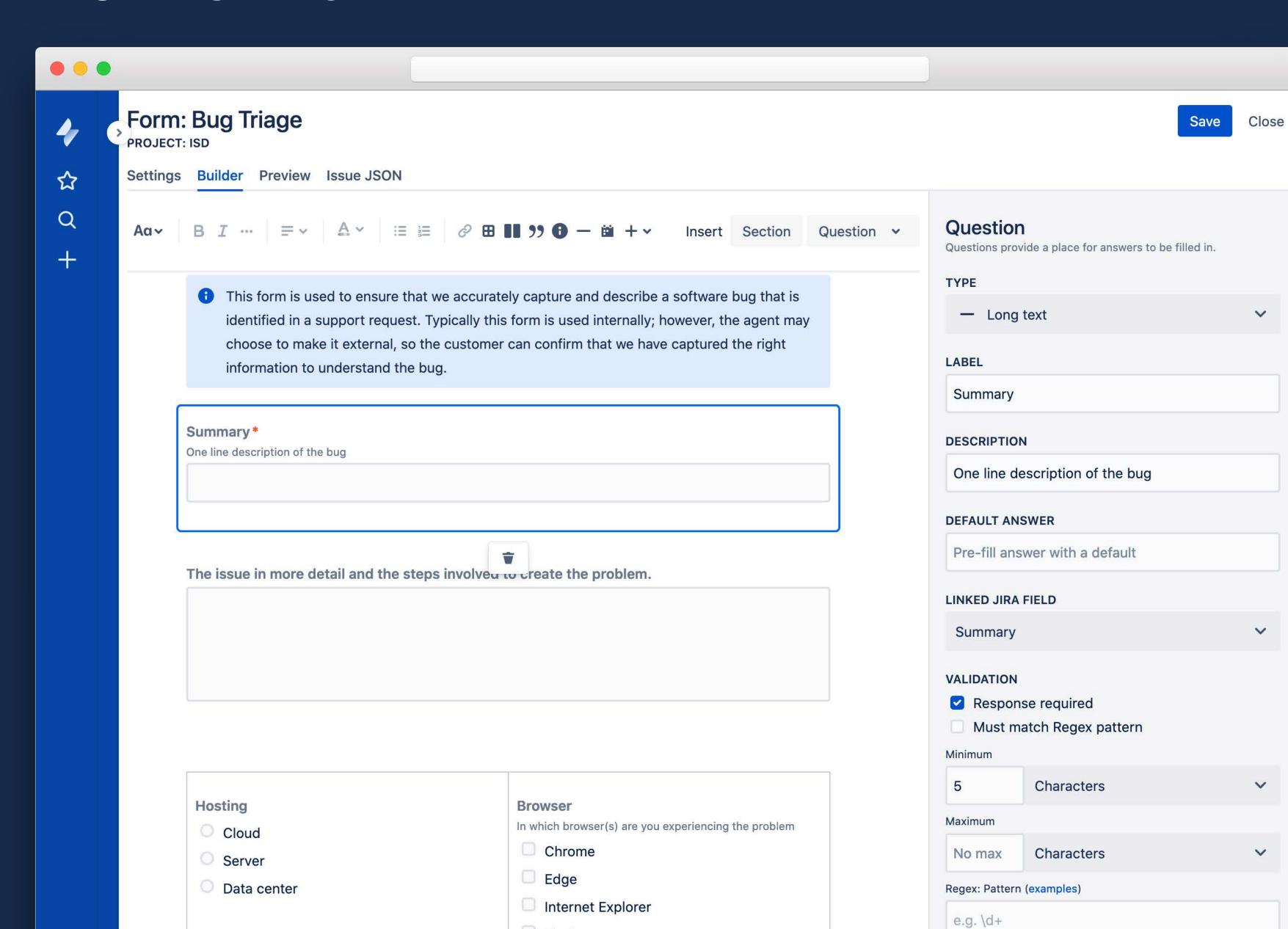

#### DYNAMIC FORMS

# Easy to Use

Improve the usability of forms by only showing the right questions to the relevant people. This can allow teams to you a single forms for multiple types of requests.

# **Dynamic Sections**

Sections of a form can be shown or hidden based on responses to previous questions.

## **Better data**

Use a single form for multiple types of requests. Dynamic sections allow teams to collect exactly the information they need for a specific requests.

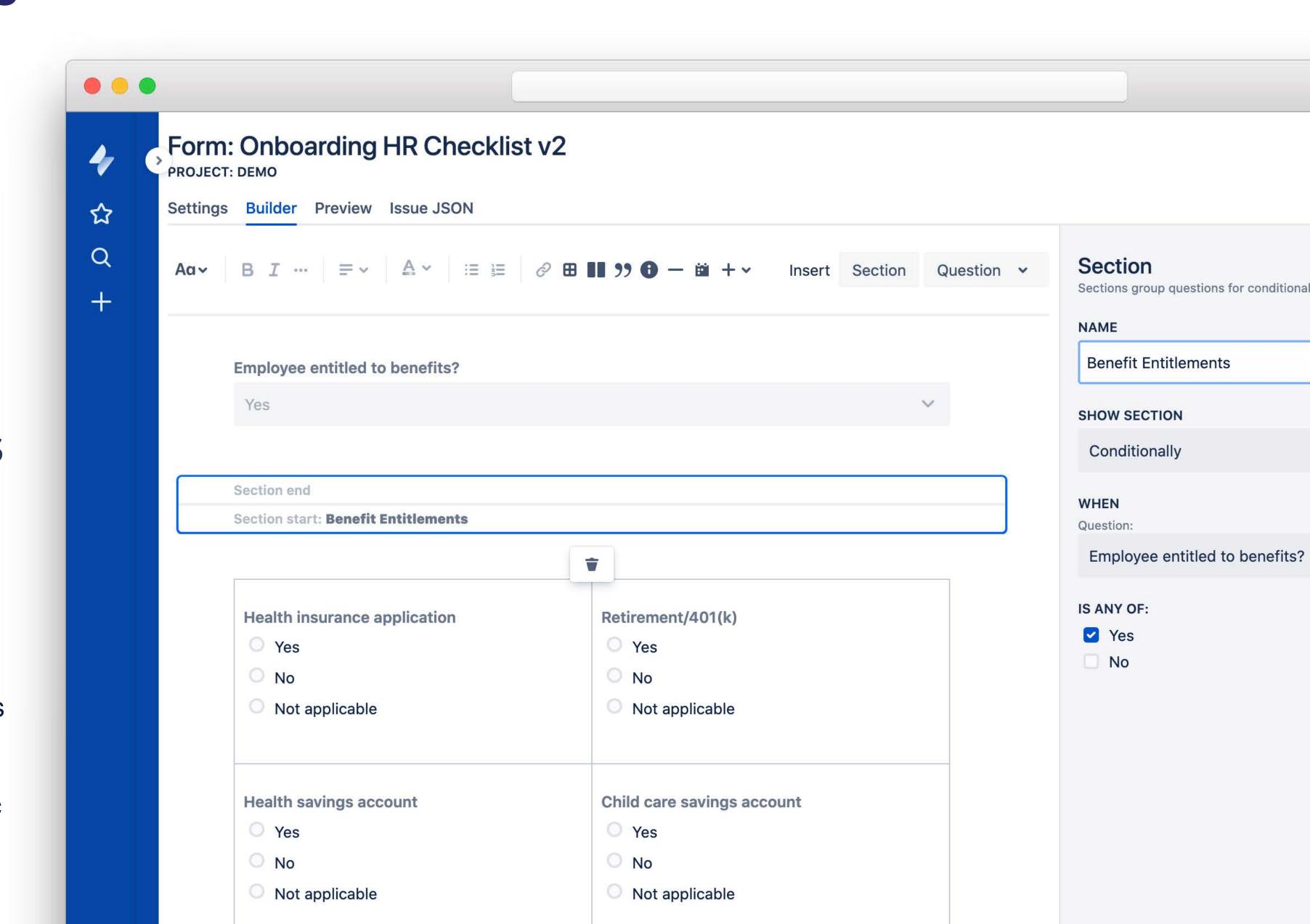

#### AUTOMATION

### **Automation Rules**

Automatically add forms when an issue transitions to a status or transition to a specific status when a form is submitted.

### **Prevent Transition**

Use ProForma's workflow validator to prevent a transition if a form (or forms) are either not attached or not submitted.

# **JSD Integration**

Add forms to issues using ProForma's integration with JSD's inbuilt automation engine.

# Form Automation

Add Rule

Form automation rules do repetitive tasks for you. Build rules to automatically change the status when a form is submitted, add a form, or prevent status changes unless a form is submitted.

#### Rules for this form

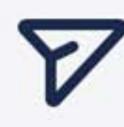

. .

For **Request to use Logo** requests, when this form is submitted, if the issue status is **In Progress**, change the issue status to **Resolved**.

\*\*\*

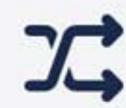

For Request to use Logo requests, when the status changes to Waiting for support, if the issue status was In Progress, then add this form to the issue, and set it to External.

•••

#### SIMPLIFY JIRA ADMIN

# Project level forms

Forms are specific to each project, this means project admins can build and maintain their own forms.

# **Project Toggle**

Easily enable or disable ProForma for specific projects. Have 100s of projects, don't worry there is a bulk update toggle.

# HTML Toggle

Control whether HTML blocks can be included in new forms. Useful for displaying images or YouTube videos.

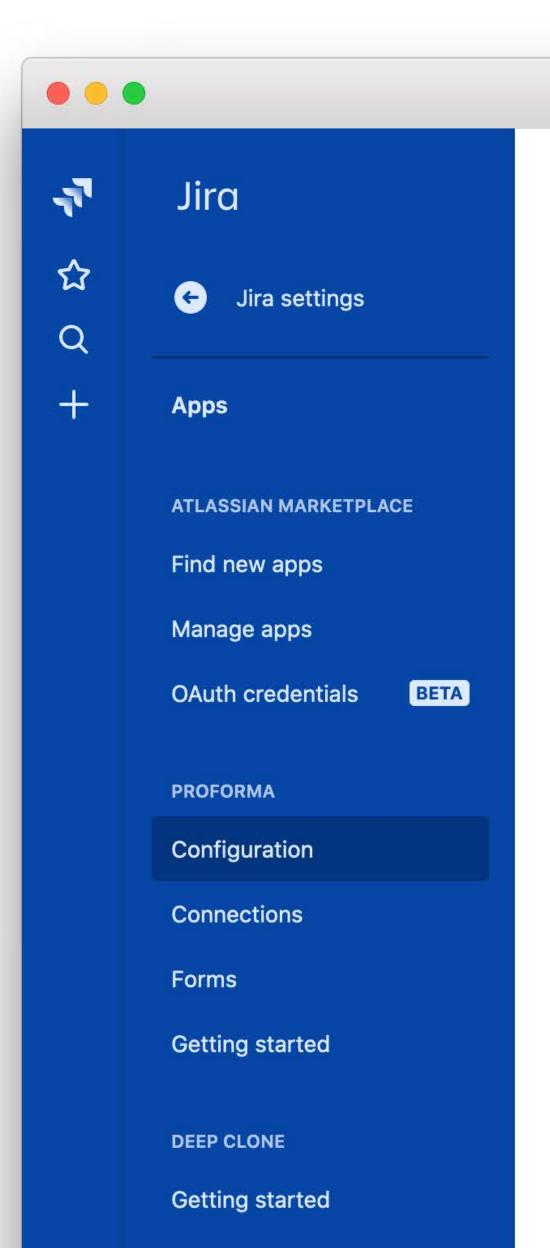

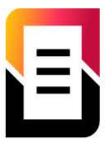

#### **ProForma Configuration**

#### New Form Builder EARLY ACCESS

If enabled, the new Proforma Form Builder can be used to create forms. Learn more

#### **Project Configuration**

Atlassian Open

Logal Toam

Enabling ProForma on a project:

- Displays a Forms section on each issue or request.
- Allows users to add and fill out forms on issues and requests.
- Service Desk: Allows forms to be published to the portal.

Disabling ProForma does not delete any data. Forms and data will be restored when ProFor re-enabled on the project.

| Project Name        | Key   | Туре         | Enable a  |  |
|---------------------|-------|--------------|-----------|--|
| Classic SD Race     | CSR   | Service Desk |           |  |
| Human Resources     | HR    | Service Desk |           |  |
| IT Management       | ID    | Service Desk | <b>40</b> |  |
| ITSM Service Desk - | ISDAO | Service Desk | •         |  |

Carriag Dock

## DATA LOOKUP

# Connect to REST APIs

Securely connect ProForma to REST APIs to retrieve choice values for forms.

# Jira Properties

Retrieve values from Jira properties to populate choice lists.

# Cacheing

Improve performance by setting the values to cache at an appropriate interval.

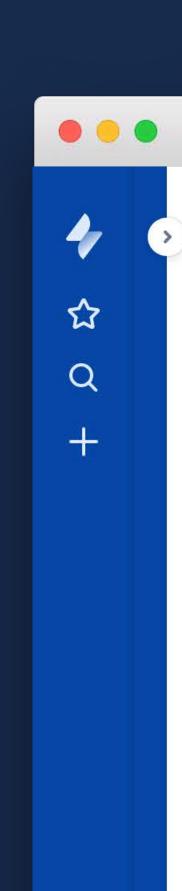

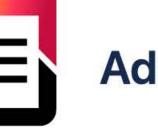

#### **Add ProForma Data Connection**

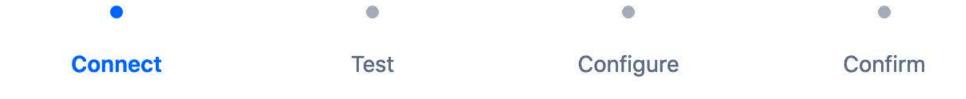

Please provide connection details for this data source. This information will be visible to JIRA administrators but not to people who use the data source to design or fill in forms.

| Name *                                                                                   |   |
|------------------------------------------------------------------------------------------|---|
| Enter a connection name                                                                  |   |
| This name will be displayed to people designing forms, but not people filling out forms. |   |
| Connection Type                                                                          |   |
| REST API                                                                                 | ~ |
| JRL*                                                                                     |   |
| http://                                                                                  |   |
| Authentication                                                                           |   |
| None                                                                                     | ~ |
| Cache results                                                                            |   |
| 1 day                                                                                    | ~ |

### POWERFUL VALIDATION

# **Complete Data**

Mark questions as required, preventing submission of the form until a response is provided

# **Correct formatting**

Use Regex validation to ensure you get exactly the information you need in the right format (i.e. version numbers).

## **Set limits**

Set minimum and/or maximum validation rules on dates, character/word counts or numbers.

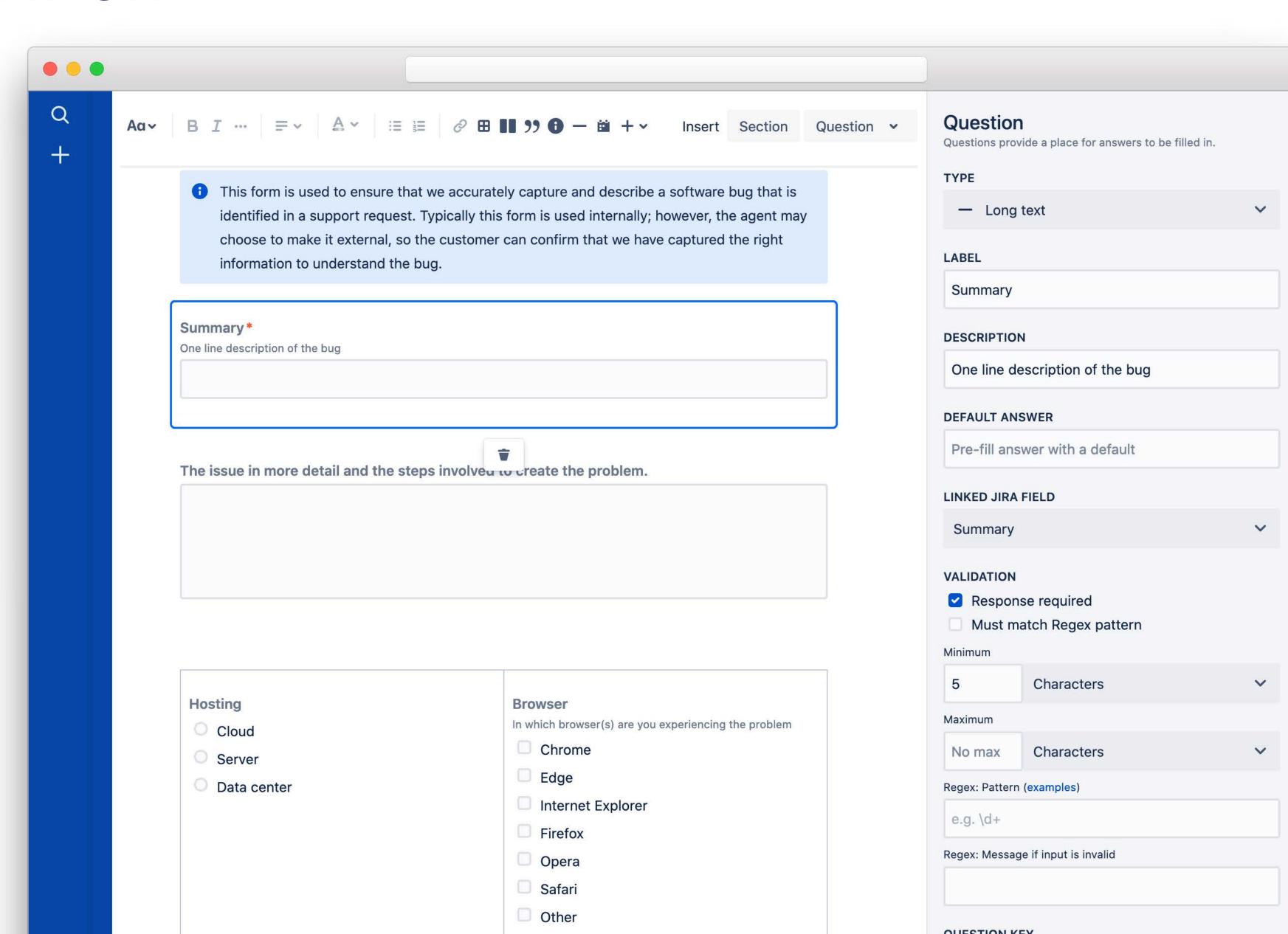

### CREATE ISSUES WITH FORMS

#### **Create issues**

Any form can be configured so that it can be used to create an issue within Jira.

### Make Jira easier

Guide people through the process of creating an issue in Jira by laying out the fields in a logical order and adding instructions and examples where needed.

# No Screen Config

Easily collect the required information without having to touch screen configuration.

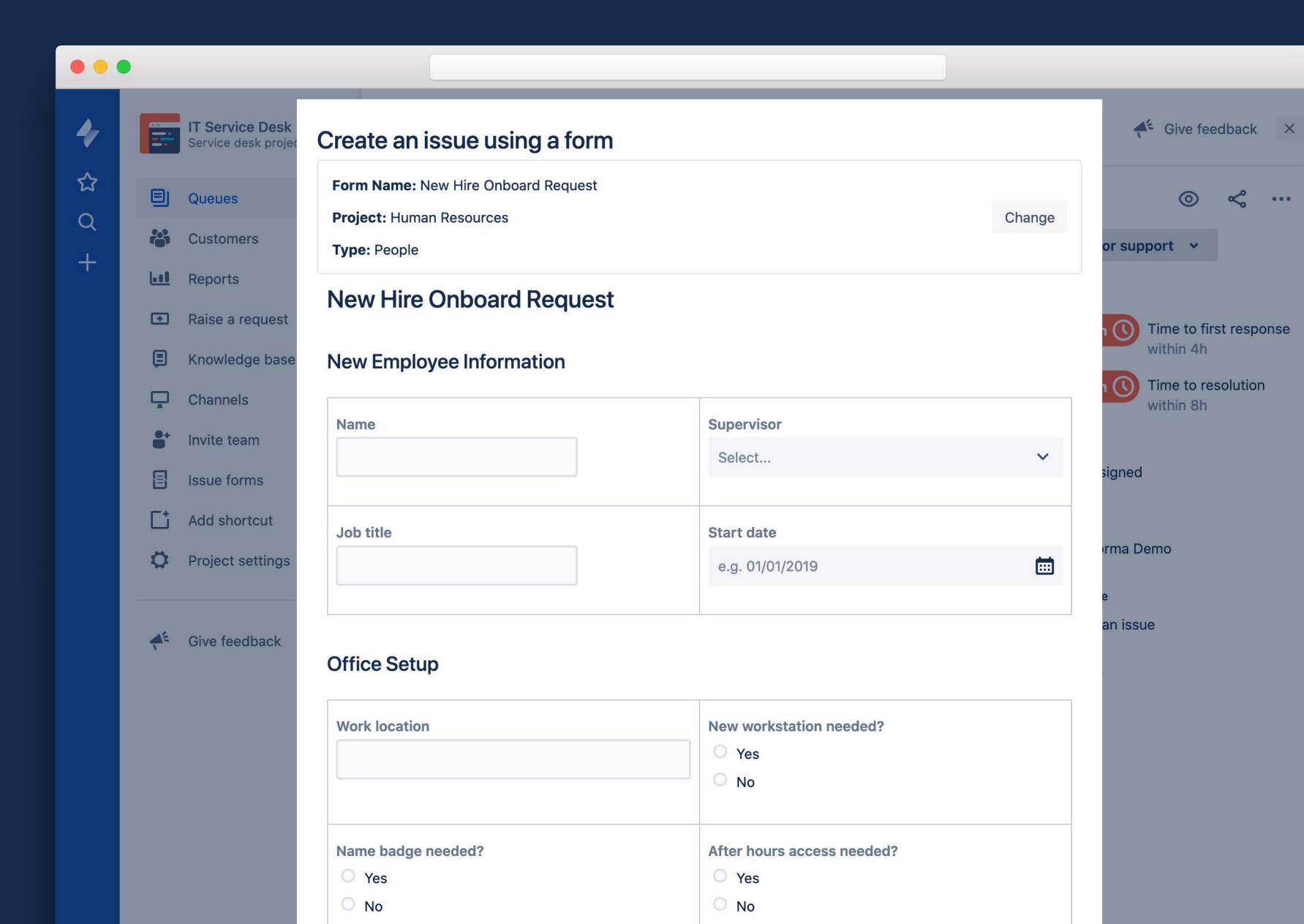

#### SOME OF OUR CUSTOMERS

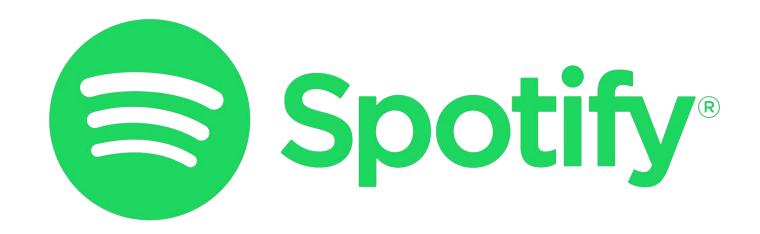

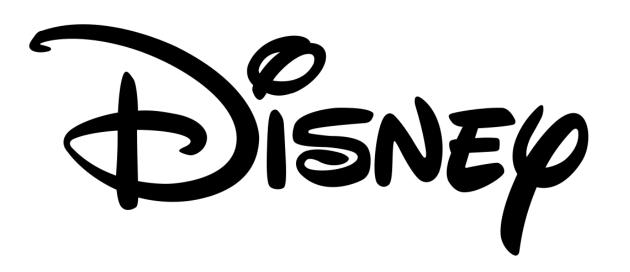

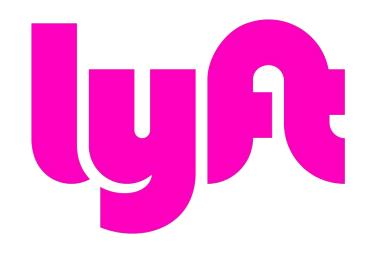

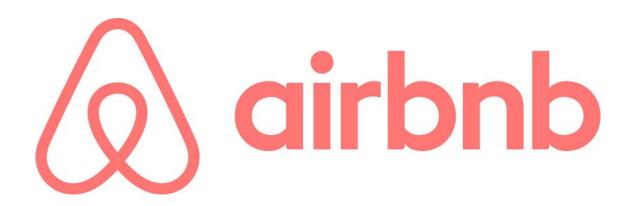

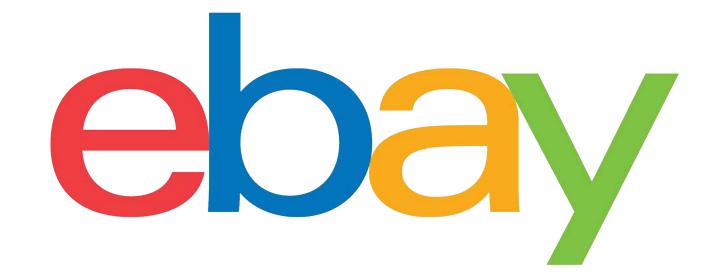

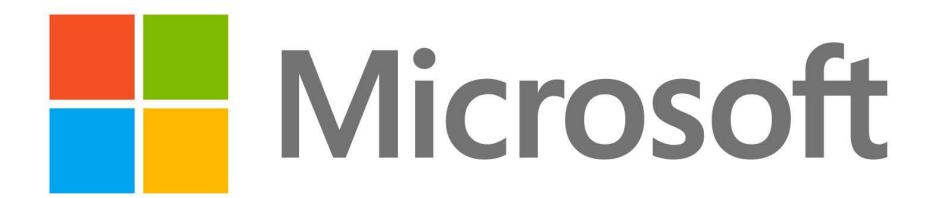

## REPORTING

# **Exported Forms**

Export form responses to a spreadsheet for an aggregated view of what has been submitted.

# Jira Reports

Link any form field to a Jira field to have the data included in Jira reports.

## **JQL Queries**

Form fields linked to Jira fields can be searched using JQL queries.

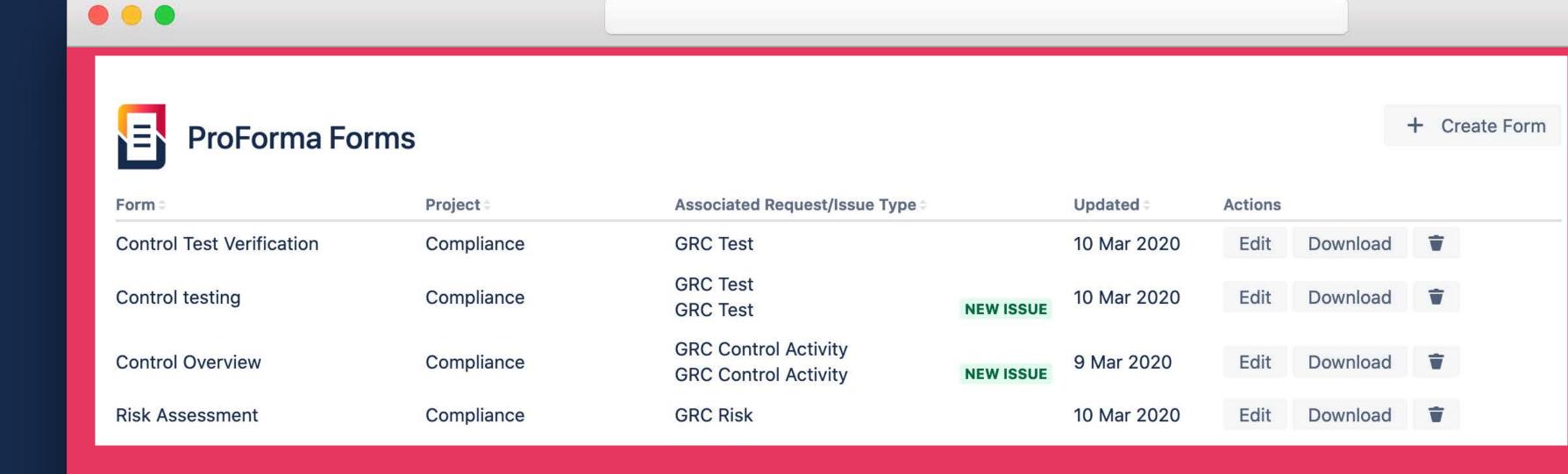

| Issue Key | Status    | User   | Document title                                                    | Document reference number | Document<br>version | Document<br>published<br>date | Date by which<br>review needs to<br>be complete | Other comments                    |
|-----------|-----------|--------|-------------------------------------------------------------------|---------------------------|---------------------|-------------------------------|-------------------------------------------------|-----------------------------------|
| TP-16     | Submitted | tester | Parental Leave Policy                                             | HR 10.3.1                 | v.3                 | 2 Jan 2015                    | 31 Oct 2018                                     |                                   |
| TP-17     | Submitted | tester | NDA for new product team                                          | RD-1892                   | v1                  | 24 Feb 2018                   | 31 Jul 2018                                     | Only change is in section 4.6     |
| TP-18     | Submitted | tester | Partnership contract between ABC Marketing<br>and XYZ Development | 46-9999                   | 2                   | 1 Oct 2018                    | 31 Oct 2018                                     | Need to execute by November 15th. |
| TP-19     | Submitted | tester | Privacy policy                                                    | PP-396                    | 6.8                 | 31 Oct 2017                   | 25 May 2018                                     | Need to comply with GDPR.         |
|           |           |        |                                                                   |                           |                     |                               |                                                 |                                   |
|           |           | 1 12   |                                                                   |                           |                     |                               |                                                 |                                   |
|           |           |        | 4                                                                 |                           |                     |                               |                                                 |                                   |

#### LANGUAGE SUPPORT

# 25 Languages

Support for 25 languages including English, German, Spanish, Japanese, Russian and Vietnamese.

# Designate Form Language

Error and validation messages displayed in the form's designated language.

# **End-User Documentation**

End-user documentation provided for 25 languages.

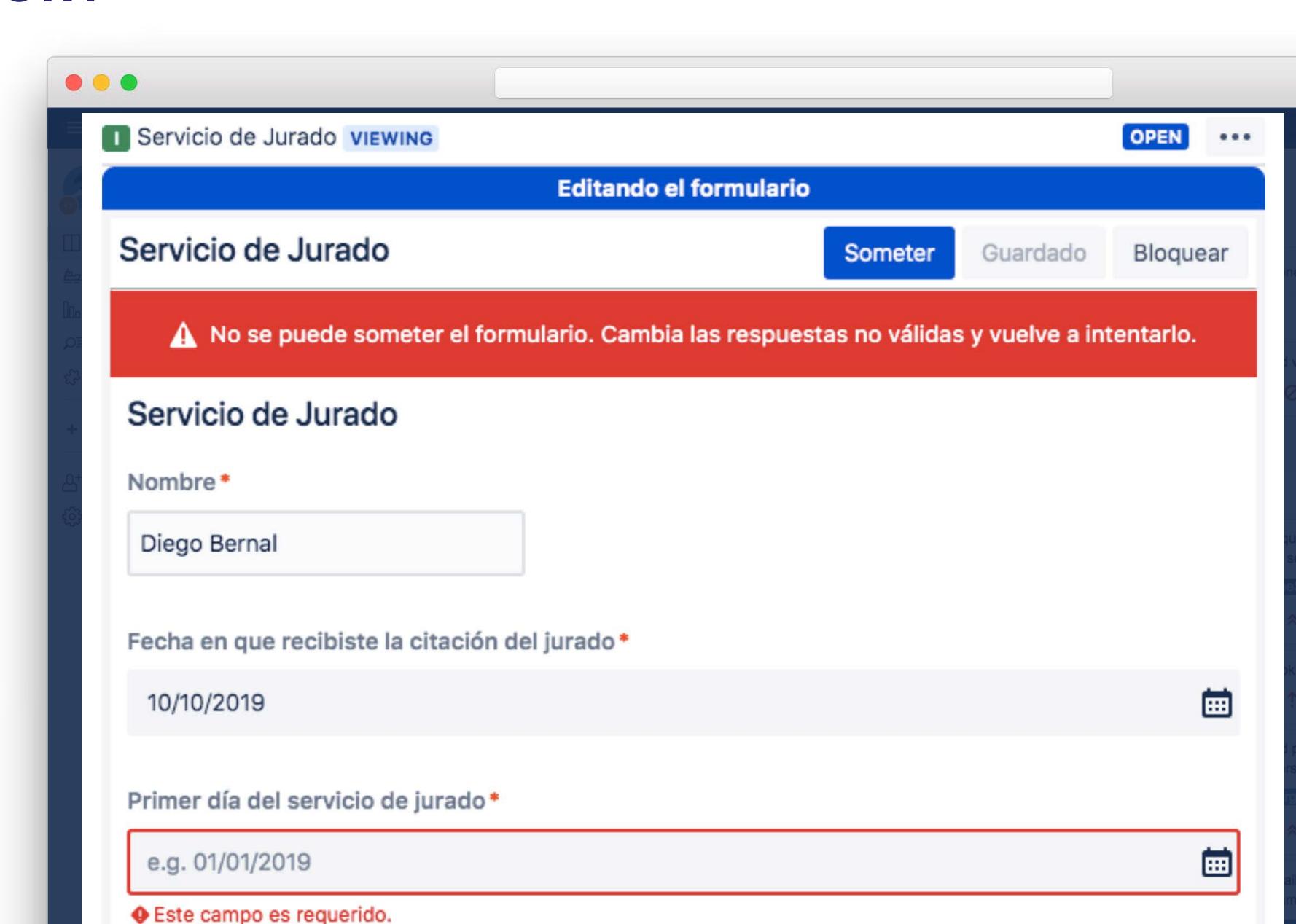

## APP INTEGRATION

### Refined for JSD

ProForma forms are compatible with Refined Structure and Theme for JSD

# **Configuration Manager**

ProForma forms can be managed and migrated with Configuration Manager for Jira

# Other Apps

ProForma works with a range of other apps including ScriptRunner.

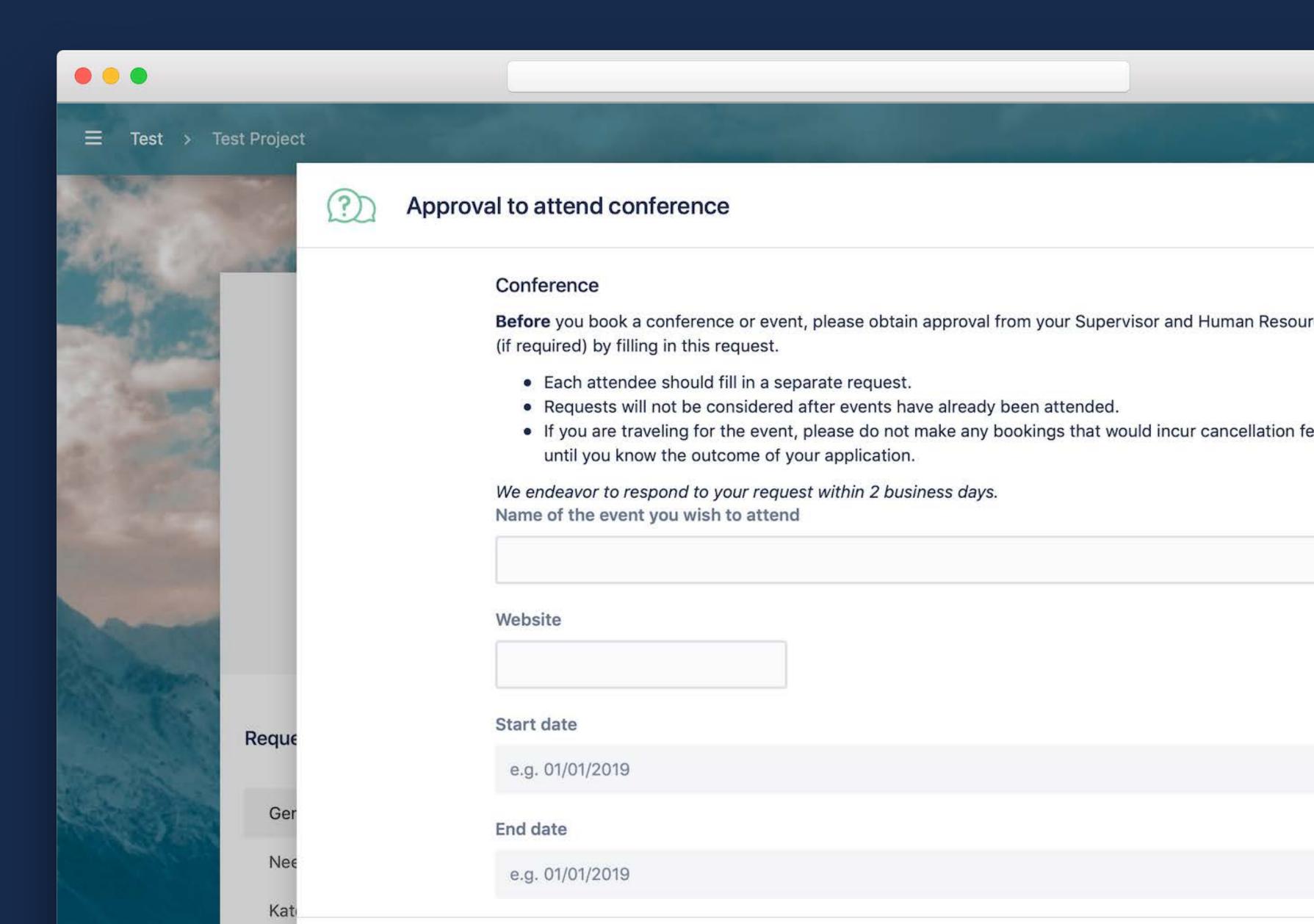

#### **ENTERPRISE READY**

# **Enterprise SLA**

Our SLA has target response time of one hour. View the SLA at www.thinktilt.com/sla

# 24 hour support

We monitor our support channels 24 hours per day to ensure that critical issues are addressed immediately.

# Experience

We have over a decade of experience meeting the support requirements of large enterprises and federal government agencies.

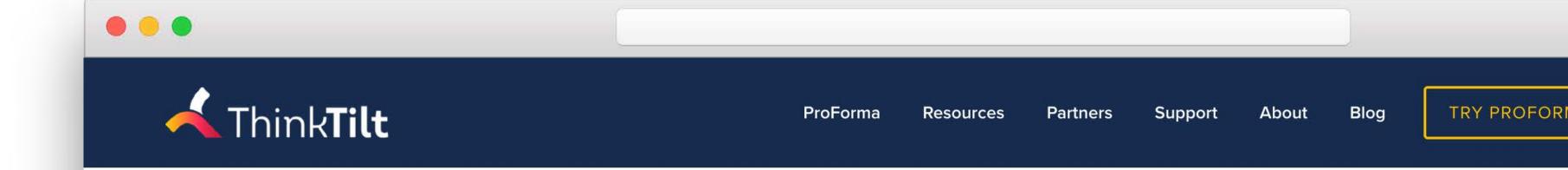

# Service Level Agreements & Escalation Policy

| Priority           | Highest                                                            | High                      | Medium                    | Low                                                                | Lowest                     |
|--------------------|--------------------------------------------------------------------|---------------------------|---------------------------|--------------------------------------------------------------------|----------------------------|
| Response<br>Target | 1 hour                                                             | 1 hour                    | 1 hour                    | 1 hour                                                             | 1 hour                     |
| Response required  | 2 hours                                                            | 4 hours                   | 8 hours                   | 8 hours                                                            | 8 hours                    |
| Resolution         | Working on reasonably continuing basis until resolution is reached | Within 2<br>business days | Within 4<br>business days | A notified resolution date, typically between 4 to 8 business days | A notified resolution date |

## LIBRARY OF FORMS

# 250+ Templates

Template forms makes it easy to demonstrate potential for business teams.

#### **Creative Commons**

All forms are freely available. Templates were built in consultation with business experts and can be easily modified to match your teams' processes.

# **Ever Growing**

We are continue to expand our template library. Let us know if there is something missing and we'll gladly add it for you.

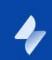

公

Q

+

#### **Create Form**

#### Your forms

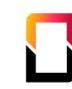

#### **Blank form**

Start with a blank form

#### **Template forms**

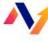

#### Finance form

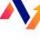

For expenses, invoices, budgets, project proposals and other finance processes

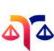

#### Legal form

For contract reviews, incident reporting, consultations and other legal processes

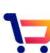

#### **Procurement form**

For supplier reference checks, purchases, quotations and other procurement processes

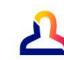

#### **Human Resources form**

For staffing, compliance, training, travel, leave and other HR processes

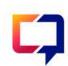

#### Marketing form

For content approval, events, collateral requests and other marketing processes

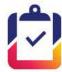

#### **Project Management form**

For documenting your business case, change management, and other project management processes

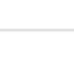

#### IT form

**Existing form** 

For bug reports, test results, license requests and other technology processes

Copy from this project or another

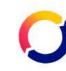

#### **Operations form**

For room bookings, maintenance requests and other infrastructure & operations

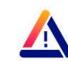

#### **Risk And Hazard Management** form

For workplace inspections, hazards, licenses and other risk management processes

Back

#### KNOWLEDGE FOR EVERY TEAM

### **eBooks**

Free ebooks on Battling Jira Custom Field Bloat, and Effective Jira Administration.

# White Paper

From ITSM to ESM: Enterprise Service Management with Jira Service Desk.

# Regular Articles

We have written hundreds of articles on how every team can at

benefit from using Jira. Available blog.thinktilt.com

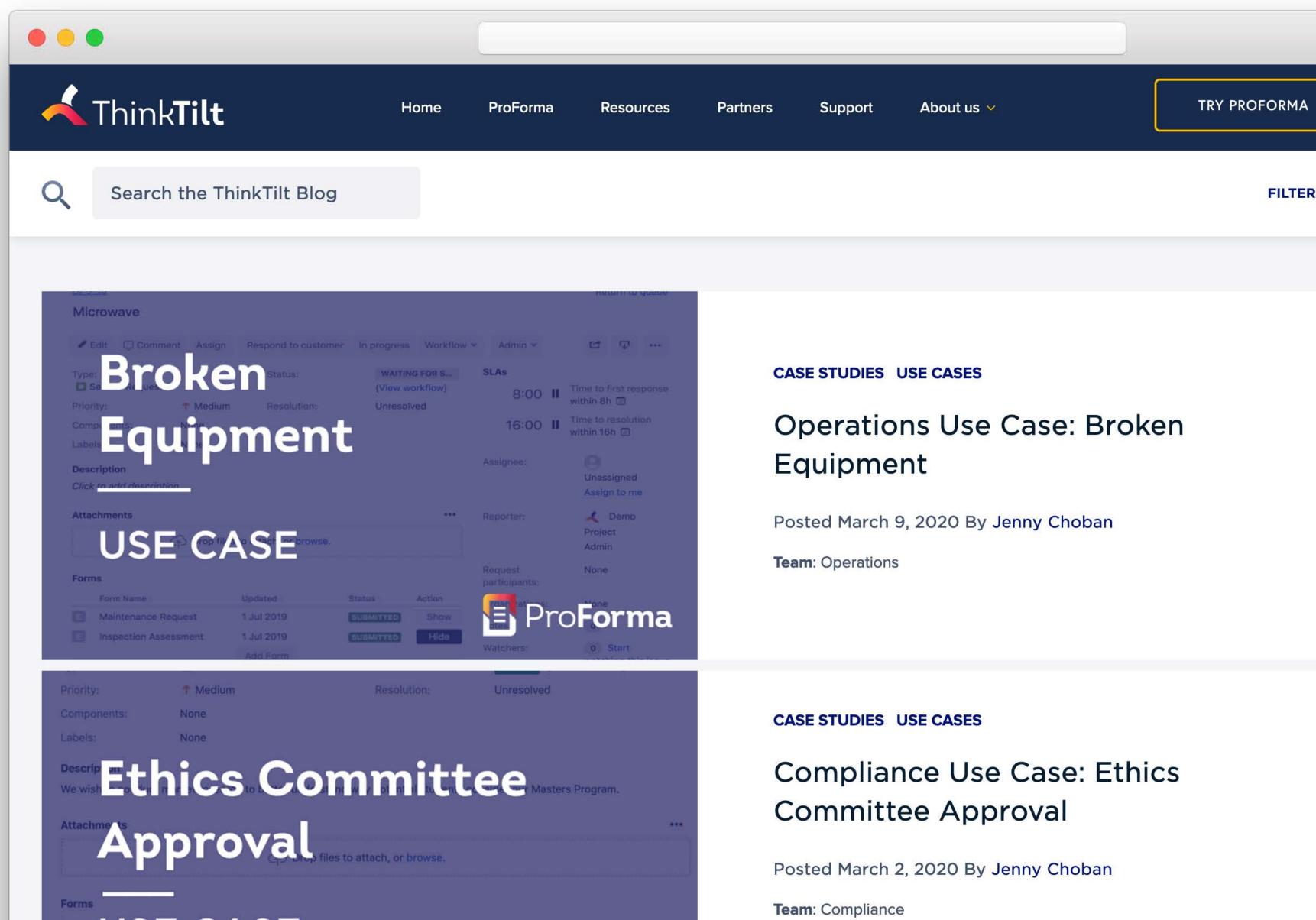

## **EXAMPLES: SOFTWARE DEVELOPMENT TEAMS**

# **Bug Reporting**

Depending on a bug reported ensure that you are given the information you need to properly replicate it.

# **Browser Testing**

Ensure that when a problem is reported that it is tested against the right browsers.

## **Code Reviews**

Ensure that managers/
reviewers provide all of the necessary information when reviewing an issue.

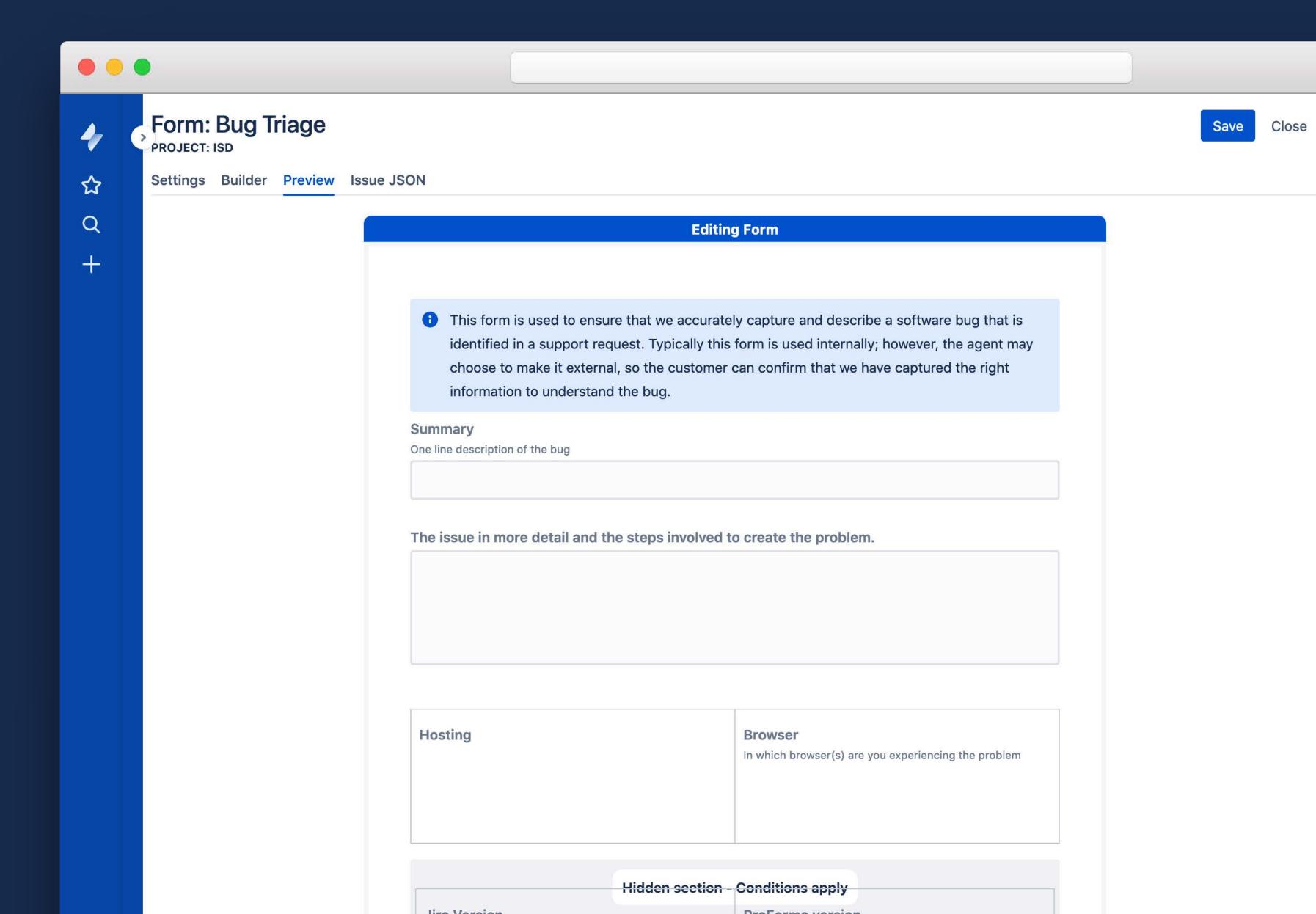

#### **EXAMPLES: HR TEAMS**

# Onboarding

Have new staff complete checklist as they go through the first few weeks of their new position.

### Conferences

Have staff complete trip reports against their original application to attend a conference.

# Career Development

Share a a supervisor's or HR's response to an individual's career development plan.

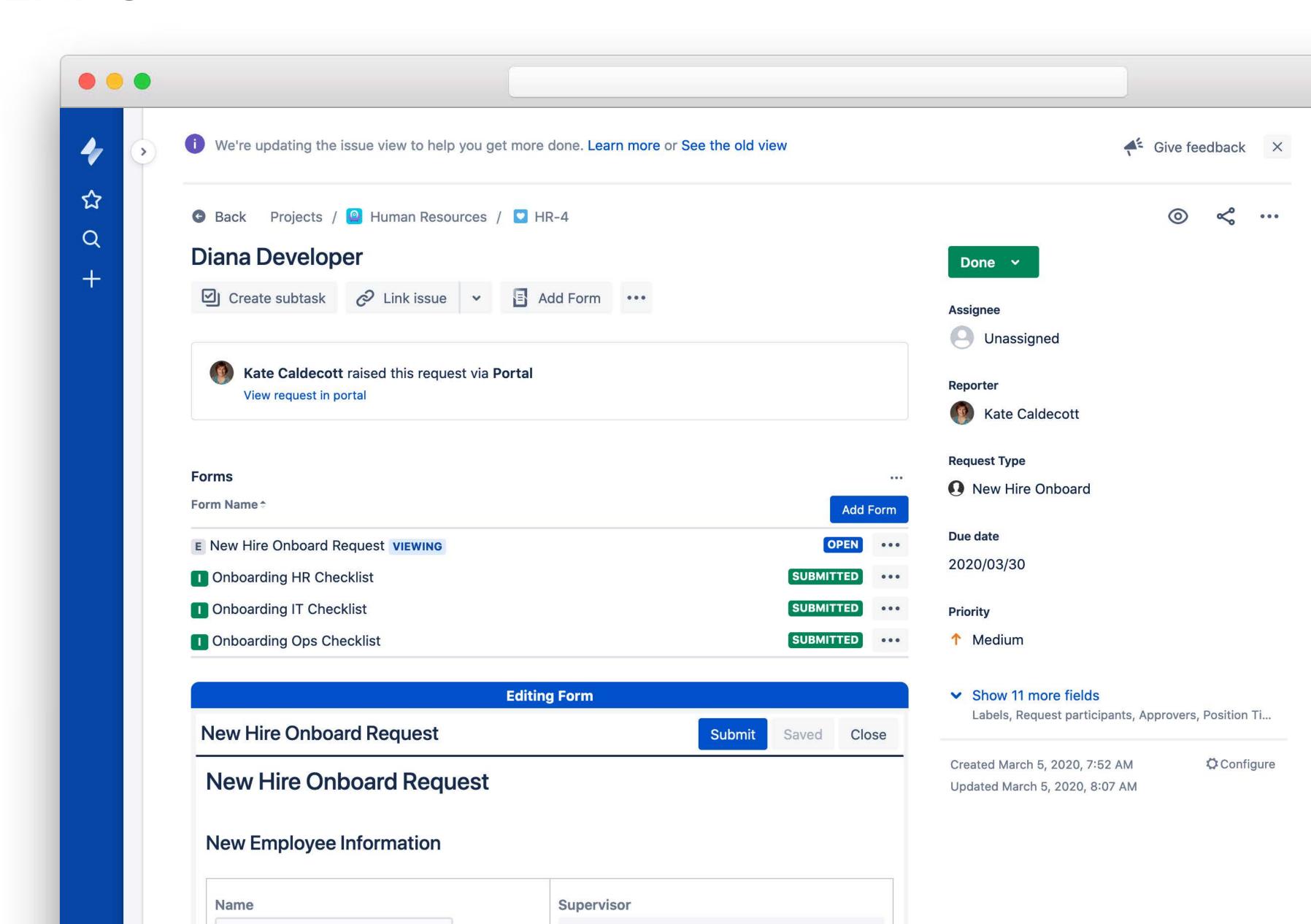

## **EXAMPLES: MARKETING TEAMS**

# Sponsorship

Receive, assess and approve sponsorship applications.

# Logo Use

Ensure the correct procedure is followed for the use of an organization's logo.

# **Graphic Design**

Receive an initial application, detailed scope and approved costings for a new design request.

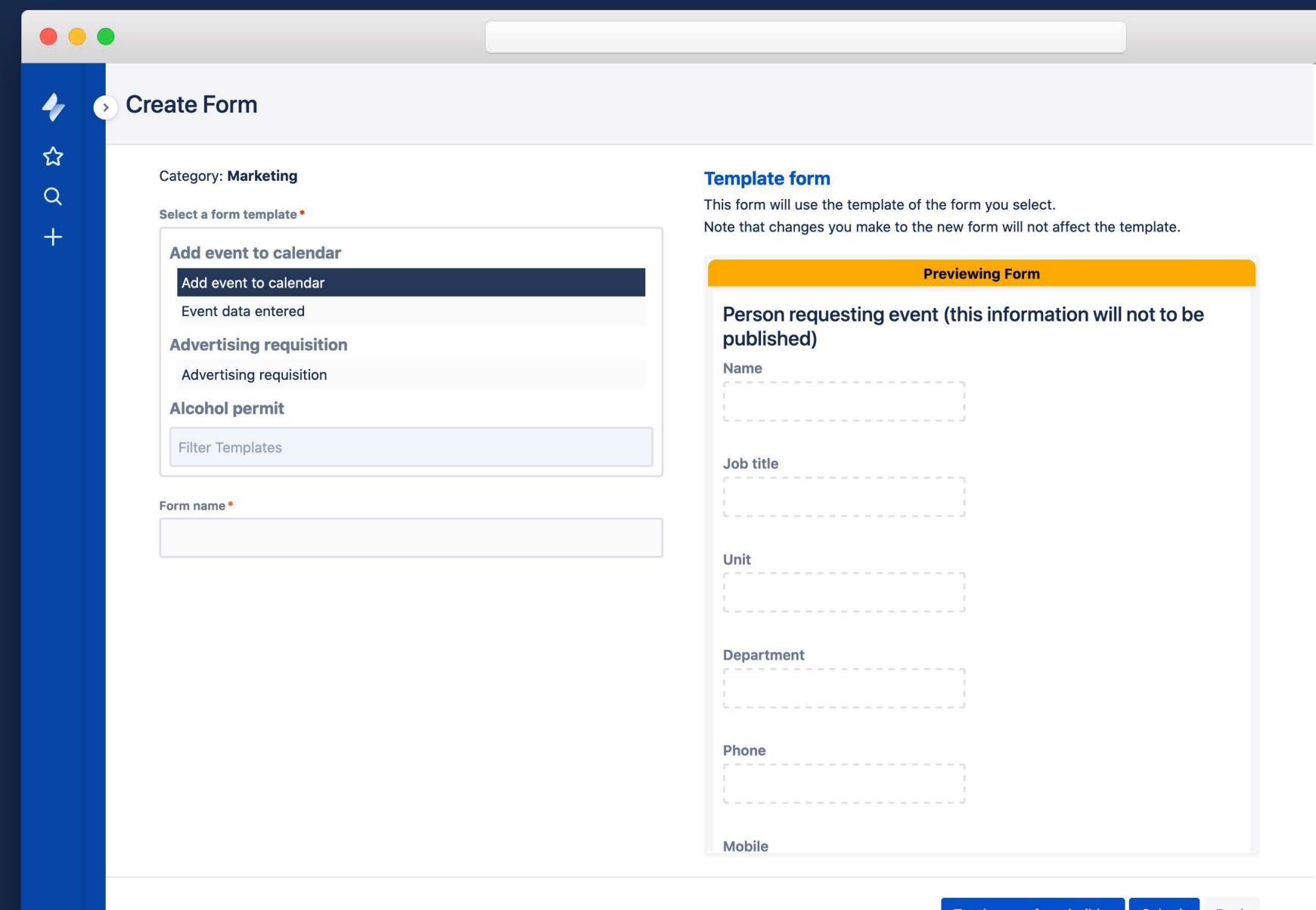

## PROFORMA LITE

### **Similar Features**

ProForma and ProForma Lite have almost the same features. Lite misses out on rich PDFs, data lookup and some fields.

# **3 Form Templates**

ProForma Lite limits you to building/designing 3 different forms across a Jira instance.

# **Unlimited Submissions**

Receive as many form submissions as you want; attached to an unlimited number of issues / requests.

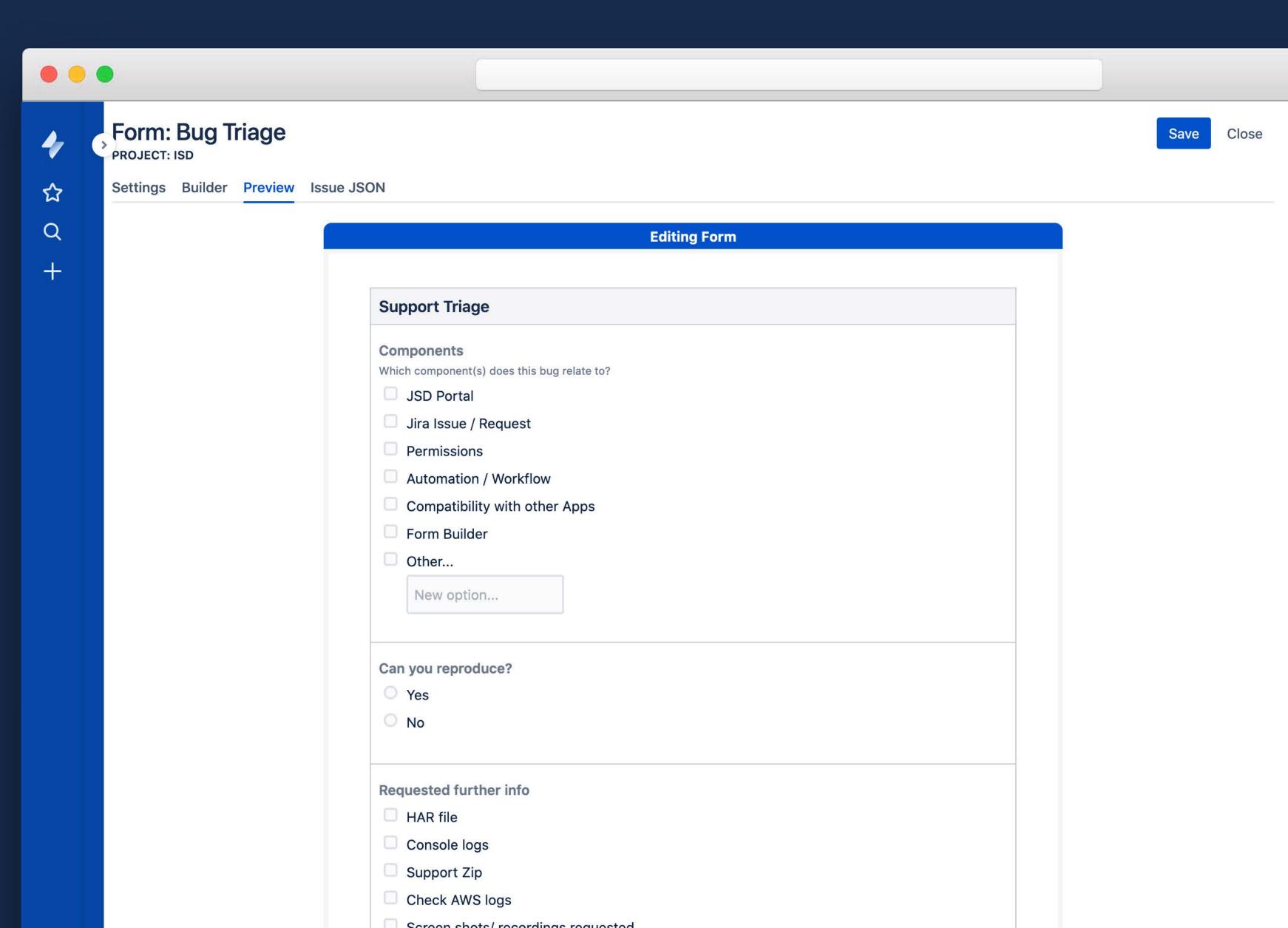

## TRY THE INSTANT DEMO

#### **Instant Demo**

Experience the latest ProForma form builder with a free, full-featured demo. thinktilt.com/instant-demo

# No login required

The ProForma demo is available at the link above without any login or email required.

# Save your forms

Build as many forms as you like and take them with you. Simply copy and save the Issue JSON.

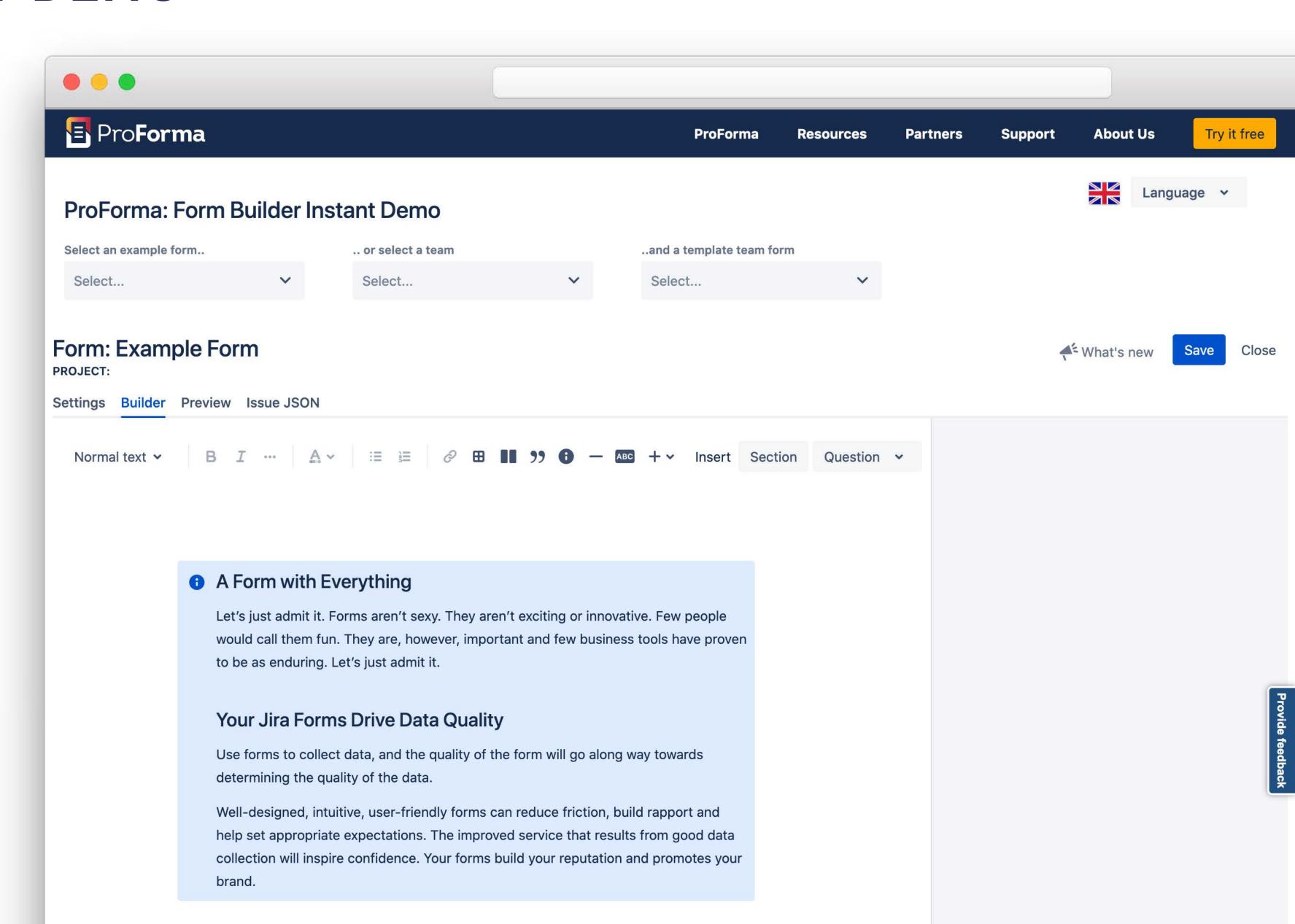

### REQUEST A PERSONAL DEMO

#### Free Demo

We provide demos of ProForma at no cost and with no obligation. <a href="mailto:thinktilt.com/personal-demo">thinktilt.com/personal-demo</a>

# **ACE Talks**

Need a speaker for your ACE meeting? Let us know.

### **Technical Q&A**

Our technical team will be happy to answer any questions you have about ProForma.

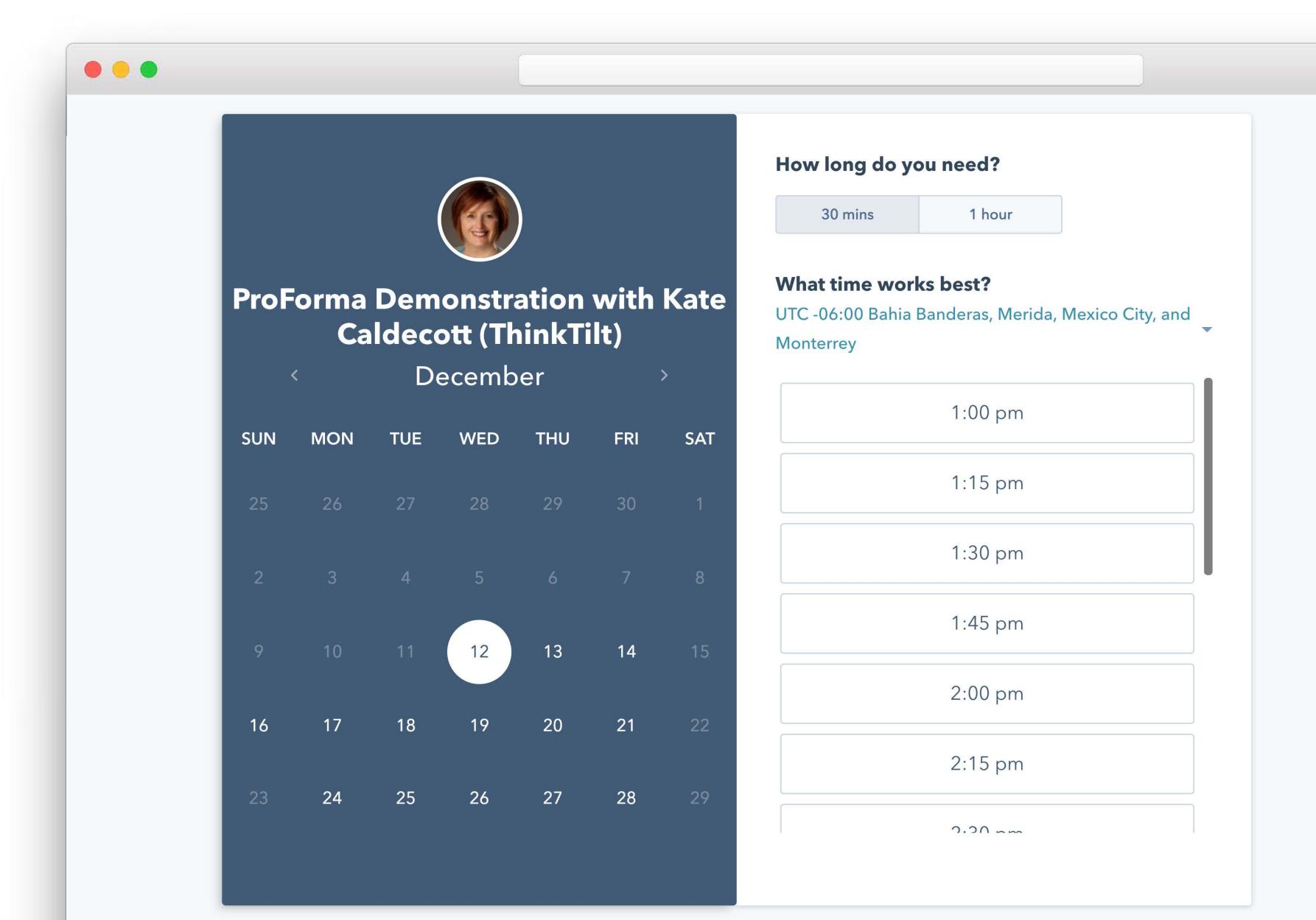

#### FIND PROFORMA ON MARKETPLACE

# All hosting

ProForma is available for Cloud, Server, and Data Center thinktilt.com/proforma-marketplace

### More details

Find the feature list, compare ProForma to other apps, and link to documentation

# Languages

See the list of 25 languages supported by ProForma

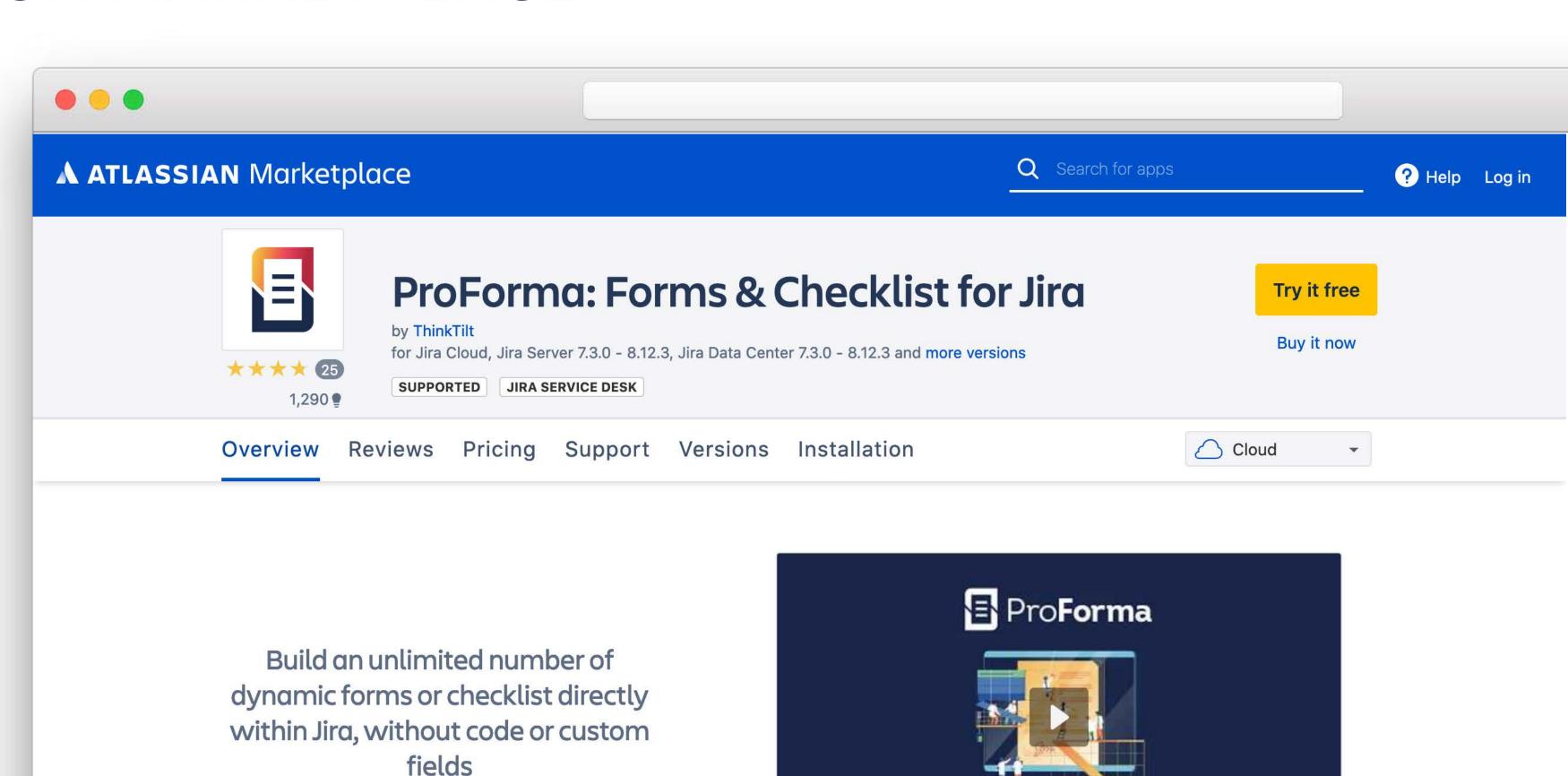

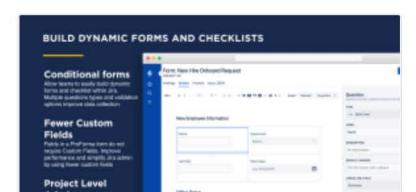

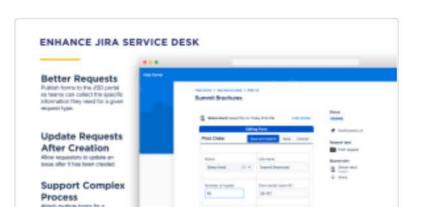

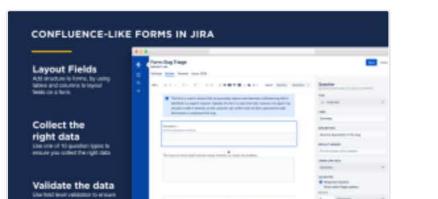

**Forms Done Right** 

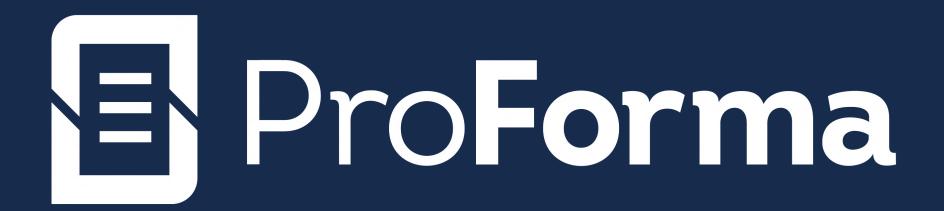

# Thank you.

WEB: THINKTILT.COM | MARKETPLACE: THINKTILT.COM/PROFORMA-MARKETPLACE